# Transcription : Appel de démonstration de Digital Agent

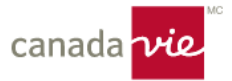

## **Shawna Ireland :**

Je tiens à souhaiter la bienvenue à tous. Je reconnais que les semaines de chacun sont occupées, mais je tiens à vous remercier tous d'avoir pris le temps d'être avec nous pendant cette heure. La plupart d'entre vous ont déjà été initiés à Digital Agent. C'est la plateforme la plus facile à utiliser pour les conseillers pour bâtir et personnaliser rapidement un site professionnel à la fois épuré et rigoureux. Mais cette séance vise particulièrement à vous donner un aperçu plus en profondeur des raisons pour lesquelles cette plateforme pourrait convenir à votre entreprise et à vous offrir un tutoriel de base pour vous aider à commencer et à réfléchir à la façon dont vous pouvez adapter cette plateforme à vos objectifs d'affaires et au marché en 2022 et au-delà.

Je vais d'abord me présenter. Je m'appelle Shawna Ireland. Je suis directrice de formation au sein de l'équipe de perfectionnement des conseillers depuis juin de cette année seulement, mais je travaille dans le secteur des services de counseling financier depuis 2014. Ma passion est vraiment d'aider les conseillers à se rapprocher de leur conviction et de développer des technologies et des outils pour améliorer l'expérience client. Cela dit, je vais céder la parole à mon coanimateur, Brad Murray, et le laisser se présenter. Allez-y, Brad.

## **Brad Murray :**

Bonjour à tous et à toutes. Je m'appelle Brad Murray. Je travaille pour la Canada Vie depuis quatre ans. Je fais partie de l'équipe du Marketing, Services extérieurs et je travaille en très étroite collaboration avec les conseillers qui intègrent la plateforme Digital Agent à leurs activités. Cette intégration est faite de diverses façons; nous en discuterons dans les minutes qui suivent.

## **Shawna Ireland :**

OK, merci Brad. Encore une fois, nous aurons une période de questions en direct à la fin de la séance, mais je vois des éléments qui apparaissent dans la fenêtre de discussion, ou du moins, j'en ai vus. Par conséquent, si vous avez des questions en cours de route, Scott, de Marketing, Services extérieurs, répondra à quelques-unes d'entre elles. Si vous avez des questions, n'hésitez pas à les écrire dans la fenêtre de discussion ou conservez-les jusqu'à la fin. Au programme aujourd'hui, nous allons passer en revue la valeur de Digital Agent dans votre pratique et mettre en évidence certaines de ses principales caractéristiques. Brad nous fera aussi une démonstration de la configuration et des rudiments de la personnalisation si vous souhaitez vous démarquer et faire croître votre pratique de cette manière. Nous vous indiquerons également où sont les ressources et, encore une fois, une période de questions en direct aura lieu à la fin de la séance afin que vous puissiez poser vos questions sur la croissance de vos activités en ligne et sur Digital Agent. Cela dit, commençons.

Je ne sais pas si vous avez déjà créé votre propre site Web en utilisant WordPress, Wix, Squarespace, Duda ou n'importe laquelle des plateformes de ce genre. Dans l'affirmative, je vous félicite si vous êtes parvenus à vous en tirer sans vous arracher les cheveux ni développer une dépendance grave à la caféine. J'ai fait les deux. La configuration d'un site peut être facile pour les propriétaires d'autres types d'entreprises, mais nous n'avons pas cette chance. En raison de la nature de nos activités, nous avons besoin d'un site plus rigoureux et, de plus, nos clients nécessitent souvent beaucoup plus d'attention que les autres types d'entreprises. Donc, cela nous laisse avec très peu de temps libre et d'énergie à dépenser. C'est pourquoi vous avez besoin d'une plateforme Web qui peut simplifier votre marketing numérique et lié à la technologie et qui vous permet de retourner à ce que vous êtes censé faire, c'est-à-dire tenir des réunions et établir des relations à long terme avec vos clients.

La plateforme vous permet d'être soit un généraliste, soit un spécialiste et elle est prête à être utilisée telle quelle dès le premier jour. Il comprend une stratégie de marque préréglée, des couleurs, des bannières, des icônes, des images et tout ce dont vous avez besoin. Évidemment, vous pouvez ajouter vos propres pages et votre propre verbiage et formater votre propre contenu rapidement. Donc, que vous vouliez personnaliser le tout et vous distinguer ou garder les choses simples et tout configurer une fois pour toutes et ne plus y penser après, cette plateforme peut répondre à l'un ou l'autre de ces besoins. C'est vraiment un modèle qui vous permet de faire ce que vous voulez.

Beaucoup de gens disent : « Je n'ai pas d'expérience avec les sites Web. » Et ce qui est beau avec cette plateforme, contrairement aux autres que j'ai mentionnées, c'est qu'elle est si simple à utiliser. Vous n'avez besoin d'absolument

aucune expérience. Vous pouvez utiliser les modèles préconçus de la plateforme pour créer vos propres formulaires personnalisés, articles de blogue et profils de l'équipe tout aussi facilement que s'il s'agissait d'enregistrer un fichier. Il suffit de commencer avec le modèle et de le modifier pour répondre aux besoins de votre entreprise, quels qu'ils soient. Surtout, cela donne un site Web qui a l'air professionnel. Il cadre avec la marque de la Canada Vie et vous permet de vous concentrer sur vos activités. Alors que vous vous concentrez sur vos clients, votre site travaille à vous en procurer davantage.

Comme je l'ai mentionné précédemment, vous pouvez ajouter votre propre contenu. Brad nous montrera que si vous ajoutez votre propre bloc de contenu unique, comme un texte ou un billet de blogue, vous n'avez qu'à le rédiger et à le soumettre. C'est simple comme bonjour! C'est un énorme changement par rapport à avant, car tout est maintenant fait dans l'outil lui-même. Vous évitez les échanges de courriels, puisque votre contenu personnalisé est soumis et révisé à l'intérieur de la plateforme par l'équipe Marketing, Services extérieurs et Conformité. Cette façon de faire permet donc de simplifier la tâche de publication de votre contenu de création de liens vers votre site en direct. S'il y a un problème avec le contenu, l'équipe Marketing, Services extérieurs communiquera avec vous, mais tout se fait dans l'outil, ce qui est formidable.

Brad nous montrera aussi comment ajouter du contenu préalablement approuvé à partir de la bibliothèque de contenu en quelques clics seulement. Il s'agit du contenu prêt à être publié et partagé. Grâce à Digital Agent, il est facile d'ajouter par simple clic des blocs conformes pour le marketing saisonnier, et cela peut vous aider à présenter tous les produits et services pertinents pour tous les marchés et spécifiquement pour le vôtre. Comme ces blocs sont déjà approuvés par l'équipe Marketing, Services extérieurs et qu'ils sont mis à jour régulièrement, vous savez que les options de contenu disponibles sont à jour et actuelles selon votre marché.

Vous pouvez glisser-déposer votre contenu sur la page, ce qui supprime la mise en forme approximative. Vous n'avez pas à réorganiser les éléments au fur et à mesure que vous en glissez-déposez d'autres. Brad va nous montrer que les éléments vont simplement se déplacer autour naturellement, donc vous n'avez pas à vous inquiéter d'avoir à tout reformater, ce qui est fantastique. Cela vous donne plus de temps et une plus grande marge de manœuvre pour parler de produits précis sur votre site. Un excellent exemple est celui des blocs de contenu sur les taux hypothécaires et les renseignements hypothécaires sur la page des prêts hypothécaires préautorisés. Donc, en moyenne, les taux hypothécaires de la Canada Vie sont meilleurs que ceux de la plupart des prêteurs, mais il est vraiment difficile d'en parler sur un site externe. L'élément de conformité est extrêmement intimidant, notamment pour ce qui est de corriger votre verbiage. Avec un site Digital Agent, vous avez accès à du contenu approuvé sur les prêts hypothécaires, et vous pouvez même voir les taux actuels qui sont mis à jour automatiquement.

Si vous êtes nouveau dans le domaine des conseils ou que vous cherchez comment joindre des clients éventuels, ce genre de contenu est un impératif absolu. En 2022, pour réussir en ligne, que ce succès soit défini comme la capacité pour des clients potentiels de vous trouver et de lire un peu avant la rencontre ou qu'il soit attribuable au fait de gagner des abonnés et de générer des pistes, vous devez être actif. Si cela vous fait penser : « Je n'ai pas le temps d'être actif en ligne! », vous pourriez être intéressé d'apprendre que Digital Agent peut vous aider à cet égard également. Vous pouvez partager le contenu de blogue approuvé au préalable, qui s'affiche automatiquement, afin d'établir une présence numérique avec presque aucun effort. Brad va nous montrer dans quelques minutes comment vous pouvez y arriver. Essentiellement, l'équipe Marketing, Services extérieurs vous invite à consulter des billets de blogues pertinents plusieurs fois par mois. Cela peut vous aider à donner l'impression que vous ajoutez du nouveau contenu, que vous restez actif sur le plan numérique, alors que vous n'avez pas fait grand-chose, ce qui est compréhensible si vous n'avez pas beaucoup de temps.

Brad nous montrera également comment vous pouvez partager le contenu sur vos médias sociaux. Ainsi, le fil de vos médias sociaux demeure actuel avec seulement quelques phrases ou questions adressées à votre public et du contenu est ajouté sur une base régulière. Cela comprend également toutes les campagnes en cours, comme la saison des REER, la saison des REEE, les fêtes religieuses, civiles ou nationales et les événements d'actualité qui se déroulent sur le marché partout dans le monde. Ce ne sont que quelques exemples. Donc, vous pouvez planifier le contenu préautorisé et tout faire entre 9 h 30 et, disons, 9 h 45 le lundi matin, ce qui vous permet de vous rendre à une réunion à 10 h et vous laisse du temps libre pour aller vous chercher un grand café, si vous êtes comme moi. Mais l'essentiel est que vous pouvez le faire simplement, facilement, et vous pouvez avoir l'air très actif avec un minimum d'efforts, si c'est ce qui vous convient.

Donc, ces prochains éléments sont probablement les plus importants, à mon avis. Brad nous montrera qu'il existe des ouvertures de session et des calculateurs approuvés au préalable pour les clients. Vous demandez-vous en quoi cela est

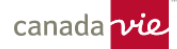

important pour vous? Avoir ces éléments sur votre site attire l'achalandage et maintient les gens sur le site. Si votre client a besoin d'ouvrir une session pour voir un de ses comptes, il peut utiliser votre site pour y arriver. Voir votre visage, les choses que vous avez publiées, c'est presque comme un point de contact et qui sait, pendant qu'il est sur votre site, il peut s'arrêter pour lire un billet de blogue. Il pourrait penser : « Oh, vous savez quoi? C'est bientôt la saison des REER. Je devrais probablement placer de l'argent dans mon REER » ou « Oh, je vois un billet au sujet des REEE. J'allais dire à ma sœur qu'elle doit en ouvrir un. Je devrais la mettre en contact avec ce conseiller », ou encore « Mon hypothèque approche et je vois qu'il y a du contenu à ce sujet. » Il s'agit d'attirer les gens et de les garder sur votre site.

Ensuite, il y a les calculateurs. Les gens adorent les calculateurs, et s'ils se rendent sur votre site pour en trouver, ils pourraient aussi y rester. Le fait est que votre site peut et devrait être comme une plateforme, une passerelle où vos clients peuvent accéder à tout ce dont ils ont besoin, leurs identifiants, leurs calculateurs, les actualités, tout ce qu'ils veulent voir, et où ils peuvent également accéder à leur expert financier préféré, vous, le tout au même endroit. Enfin, l'équipe Marketing, Services extérieurs offre un soutien et des ressources fiables, et c'est probablement ce qui est le plus important. Vous pouvez déléguer la maintenance et la mise à jour de votre site à un membre de votre équipe administrative, c'est aussi facile que cela. S'ils ont besoin d'aide, ils peuvent communiquer avec l'équipe Marketing, Services extérieurs en votre nom, ce qui vous fait gagner du temps et vous permet de faire ce que vous faites le mieux, qui n'est pas de vous bidouiller un site Web.

L'équipe Marketing, Services extérieurs peut vous fournir toutes les réponses à vos questions. Ils peuvent former vos équipes internes et offrir un soutien fiable pour assurer votre réussite dès le début du processus d'intégration. Donc, c'est vraiment le moyen le plus facile d'obtenir un site professionnel avec un minimum d'efforts. Sur ce, je vais céder la parole à Brad qui va nous montrer certaines des fonctions dont j'ai parlé et à quel point elles sont faciles à utiliser. Il va aussi nous montrer les exemples des deux conseillers dont j'ai parlé, soit le conseiller qui a pris le modèle, l'a personnalisé et y a apporté beaucoup de changements, puis le conseiller qui n'a pas apporté trop de changements, mais dont le site porte tout de même la marque de la compagnie, est actuel et est mis à jour régulièrement. Sur ce, je vais céder la parole à Brad, s'il est prêt.

## **Brad Murray :**

Je suis prêt. Merci beaucoup de cette chaleureuse présentation, Shawna. Donc, pour l'instant, je vais prendre le contrôle de l'écran et nous allons faire une visite virtuelle de l'un de nos sites modèles afin que vous puissiez voir un grand nombre de propositions de valeur en temps réel et comment vous pourriez les utiliser pour votre entreprise. Je partage maintenant mon écran. Donc, si vous vous demandez ce qu'est Digital Agent ou à quoi cela ressemble, le voilà à l'écran en ce moment. Ce site est celui que nous offrons aux conseillers ayant leur propre marque, par exemple les cabinets constitués en société ou les conseillers qui se présentent comme propriétaires uniques. Ce modèle est offert dans un état très neutre, et à partir de là, vous pouvez faire toutes sortes de choses pour le personnaliser à votre image.

Comme Shawna l'a mentionné il y a quelques instants, je vous montrerai les exemples de deux conseillers vers la fin de la visite virtuelle. L'un d'eux est un conseiller de la Canada Vie, il a rédigé une grande partie de son contenu et a créé beaucoup de nouvelles pages à l'aide de la plateforme, et l'autre est un cabinet constitué en société qui a effectué un certain travail supplémentaire à l'aide de l'équipe Marketing, Services extérieurs afin que son site cadre très bien avec son image de marque.

Commençons notre petite visite, d'accord? Donc, ce que vous voyez ici, c'est ce à quoi vous aurez accès le premier jour. La page d'accueil comprend quelques éléments, y compris une notice biographique et un formulaire personnalisé à remplir. Ils existent sous forme de modèles dans la plateforme et vous pouvez créer d'autres profils et formulaires et utiliser d'autres modèles qui sont facilement accessibles. Il y a diverses pages préautorisées qui sont disponibles dès le premier jour. Je passe seulement ma souris sur l'onglet Planning; diverses pages de produits et de services se trouvent ici.

Elles sont remplies par du contenu préautorisé rédigé par l'équipe Marketing, Services extérieurs de la Canada Vie. Ce qui est bien avec ce contenu, c'est qu'il est divisé en éléments; nous pouvons accéder à une section précise de l'outil pour mettre à jour le contenu. Ces mises à jour sont faites globalement, c'est-à-dire qu'elles sont également faites sur tous les sites qui comprennent l'un de ces éléments de contenu. Vous pouvez donc être assuré que le contenu de votre site Web rédigé par la Canada Vie restera à jour, exact et conforme.

En plus des pages consacrées aux produits, j'aimerais simplement souligner certaines des ressources qui se trouvent dans l'onglet *Client resources*. Shawna a mentionné la page d'ouverture de session des clients ainsi que les calculateurs.

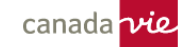

Ils existent sous forme de pages qui contiennent des liens vers ces calculateurs et divers tableaux de bord destinés à l'ouverture de session. Ce qui est bien, c'est que les clients potentiels peuvent presque utiliser votre site Web comme source d'information fiable, ce qui les incitera à y revenir encore et encore.

À ce stade-ci, ce que j'aimerais faire, c'est souligner certaines des propositions de valeur qui sont offertes dans le cadre de cette visite et ce qu'elles signifient pour vous et pour vos activités. L'une des premières propositions de valeur que j'ai tendance à souligner est le fait que la plateforme facilite grandement l'ajout et la modification d'éléments. Vous pouvez ajouter des blocs, qui sont des éléments de contenu, sur la page pour créer votre propre contenu personnalisé et vous pouvez également extraire du contenu préautorisé de la bibliothèque de contenu. J'aimerais attirer votre attention sur ces deux boutons en haut de l'écran. Je pourrais peut-être même faire défiler la page un peu plus. Les boutons *Add* et *Browse* qui se trouvent ici sont vos outils principaux pour ajouter du contenu au site. Je vais mettre en évidence l'option *New content* qui se trouve ici et l'ajouter à la page. Ce qui est plutôt astucieux, c'est que cet élément de texte sera ajouté à votre écran et vous pourrez y accéder en mode éditeur afin d'entrer votre propre contenu personnalisé. Je vais juste ajouter un peu de contenu ici, et comme vous pouvez le voir, j'ajoute du contenu personnalisé à la page très, très rapidement et en temps réel.

Il s'agit là de fonctions auxquelles vous avez accès sur la plateforme et que vous pourrez utiliser vous-même ou déléguer à votre personnel de soutien, et nous vous fournirons de la formation pour vous aider à mettre sur pied la plateforme et à l'utiliser avec aise. Comme vous pouvez le voir, j'ai ajouté du contenu personnalisé à la page en temps réel, et ce qui est génial, c'est que vous pouvez saisir ces éléments de contenu; disons que nous mettons en évidence cette icône en forme de pointeur en croix, il est possible de cliquer dessus et de la faire glisser sur la page. Diverses options de mise en page sont offertes par l'entremise de cette plateforme et vous permettent de faire glisser et d'organiser votre contenu personnalisé sur la page, au besoin.

J'ai donc mis en évidence le fait que vous pouvez ajouter et structurer du contenu sur la page très rapidement et facilement. Ma prochaine proposition de valeur porte sur les fonctionnalités intégrées en matière de conformité. Cet outil comprend donc une plateforme d'examen qui vous permet de soumettre du contenu personnalisé. Et si je devais tirer le rideau et vous donner un aperçu de ce qui se passe dans les coulisses? Disons que vous élaborez du contenu sur votre site Web et que vous en venez au point où vous vous dites : « Wow, c'est fabuleux et c'est ce que je veux voir apparaître sur mon site. » Eh bien, il y a deux boutons ici vers le bas de ce panneau d'édition, et ces boutons ici même vous permettent de soumettre ces éléments de contenu à notre plateforme d'examen.

Le bouton *Submit for approval* les enverra à la plateforme où mon équipe, celle de Marketing, Services extérieurs, les passera en revue pour vérifier l'orthographe et la grammaire, et nous déciderons si le contenu doit être présenté à l'équipe Conformité. Notre équipe Conformité a également accès à cette plateforme d'examen; la fonctionnalité intégrée en matière de conformité vous permet essentiellement de commencer à ajouter du contenu sur votre page et à le personnaliser, ce qui permet de supprimer certains des échanges de courriels que vous pourriez avoir relativement aux examens de contenu. Cela réduit donc beaucoup les efforts nécessaires. Je vais cliquer sur *Save as draft*, comme je l'ai déjà fait à quelques reprises. Ce que je devrais souligner ici, c'est que ce contenu n'est actuellement pas en direct et n'est pas encore visible sur le site.

Nous pouvons le voir parce que nous sommes connectés à cet environnement et que nous le personnalisons. C'est ce que vous voyez après avoir ouvert une session sur votre site et au cours de l'élaboration de votre contenu, mais celui-ci apparaîtra en direct sur le site seulement après que vous l'aurez soumis à la plateforme d'examen et qu'il y aura été approuvé.

Je vais passer directement à la proposition de valeur numéro trois, soit la banque de contenu préautorisé que vous pouvez utiliser et ajouter à votre site Web. Je viens juste de mettre en évidence cette plateforme d'examen intégrée et l'aspect intéressant du contenu préautorisé de la Canada Vie, c'est qu'il contourne cette plateforme d'examen parce qu'il est préautorisé et prêt à être utilisé. Il est conforme aux exigences et n'a pas à faire l'objet d'examens. Voyons maintenant le bouton Browse, sur lequel j'ai attiré votre attention il y a quelques instants. Je vais cliquer dessus et sélectionner Content Library.

Dans ce panneau, vous verrez qu'il y a différents onglets. Je vais choisir l'option *Marketing materials*. Une grande partie de ce qui est ici peut vous aider à commencer à bâtir vos pages, et plus précisément à choisir le type d'éléments que vous souhaitez afficher sur votre site Web. Il y a beaucoup de choses pertinentes sur le plan thématique que vous pouvez trouver dans cette banque. Alors, examinons cette option ici qui indique *Ask an advisor : Why work with an advisor*? Je vais maintenant cliquer sur cette option d'aperçu, et vous verrez qu'il s'agit en fait d'une vidéo. Vous pouvez la regarder

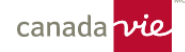

dans ce panneau, voir si c'est quelque chose que vous aimeriez ajouter sur votre site Web et peut-être que vous vous dites : "Wow, c'est fabuleux. J'adorerais ajouter cette vidéo. »

Vous pouvez cliquer sur *Add to page*, et comme je l'ai mentionné, cela vous permet de démontrer en temps réel comment vous pouvez utiliser une partie du contenu de la Canada Vie préalablement approuvé pour commencer à créer les pages de votre site. Maintenant, en plus du panneau que je viens de vous montrer, il y a aussi une banque d'articles de blogue préautorisés. Ce qui est probablement très intéressant pour votre groupe, c'est le fait qu'une grande partie de ces articles peuvent servir à amorcer des conversations et à aborder des affaires potentielles. Vous pouvez également l'utiliser pour attirer des visiteurs vers votre site Web, et comme Shawna l'a souligné plus tôt, vos clients pourraient se rendre sur votre site Web pour consulter les calculateurs, accéder à leurs tableaux de bord d'ouverture de session ou simplement par curiosité. Ils voient un sujet qui les intéresse dans vos médias sociaux; ils peuvent cliquer sur cet article et cela les conduira directement sur votre site Web.

Je vais faire une démonstration en temps réel; je vais donc mettre en évidence cette option, *Tips for talking to a financial security advisor for the first time*, et je vais cliquer sur la page d'affichage en direct du blogue. Vous verrez qu'il y a tout un billet de blogue ici, et vous pouvez le publier sur vos médias sociaux pour que tous vos abonnés puissent le voir. Je vais venir ici pour voir les médias sociaux disponibles et je vais cliquer sur l'icône LinkedIn. Maintenant, comme vous pouvez le voir en temps réel, nous sommes sur mon profil LinkedIn. Vous pouvez constater comme il est rapide et facile de vous rendre ici et de commencer à personnaliser un message pour vos abonnés. Une fois qu'il est publié, vos abonnés pourraient cliquer dessus et décider qu'ils veulent avoir une conversation.

C'est donc un petit conseil pour stimuler la circulation et peut-être amorcer des conversations significatives. Voyons maintenant l'engagement que votre site Web génère. Nous nous trouvons sur un tableau de bord que nous appelons Digital Workspace. Sans vouloir ruiner la surprise, lorsque vous ouvrirez une session dans votre site Web pour la première fois, il s'agit de la première fenêtre que vous verrez. Sur cette page, vous accéderez à de nombreuses sections qui vous permettent d'accéder à des modèles qu'il est possible de mettre dans votre site Web. Vous pouvez également voir cette option plus bas, le *Dashboard 2.0*; la raison pour laquelle elle pourrait vous intéresser est qu'elle vous permet de voir des analyses. Donc, si vous voulez connaître le trafic et l'engagement générés par votre site Web, c'est un bon endroit pour en définir la portée.

Comme vous pouvez le voir, nous examinons notre modèle de site par défaut. Il s'y trouve une vue de type calendrier, et nous pouvons voir le trafic qui a été redirigé vers le site Web selon la date. Il n'y a pas que le nombre de visiteurs que vous pouvez consulter. Vous pouvez également y voir l'engagement, ce qui vous permet de connaître, par exemple, les pages que vos visiteurs consultent le plus souvent. Vous pouvez voir combien de temps ils restent. Vous pouvez voir s'ils partent immédiatement après être arrivés. Il y a donc toutes sortes de données utiles ici que vous pouvez consulter pour comprendre la façon dont les gens consultent votre site Web. Et franchement, je crois que la méthode de partage de contenu que je vous ai expliquée il y a quelques instants est une activité très saine et pertinente dans le cadre de votre stratégie de marketing numérique, et il s'agit d'une façon vraiment simple d'entraîner les gens à venir vous parler.

D'accord, alors j'ai terminé avec les propositions de valeur pour la plateforme. Ce que je voulais également faire à ce stade-ci, c'est parler un peu plus de ce à quoi vous pouvez vous attendre si vous optez pour la plateforme et du soutien auquel vous pouvez vous attendre à obtenir par l'entremise de l'équipe Marketing, Services extérieurs. Donc, une grande partie de ce que j'essaie de vous montrer ici est qu'il s'agit d'une plateforme très conviviale que vous pouvez utiliser et, comme Shawna l'a souligné, vous n'avez pas besoin d'avoir de l'expérience avec les sites Web pour l'utiliser. J'espère que vous examinerez cette plateforme et jugerez que ce n'est pas plus difficile que d'utiliser, par exemple, Microsoft Outlook. Il s'agit seulement d'une plateforme, et vous devez seulement savoir où cliquer et où aller, et c'est le soutien que vous obtiendrez avec Marketing, Services extérieurs.

Nous sommes là pour vous encadrer et vous donner les moyens d'utiliser cette plateforme et nous sommes toujours prêts à communiquer avec vous, à vous donner les conseils dont vous avez besoin, à vous consulter sur ce que vous voulez faire avec votre site Web et, surtout, nous sommes là pour vous aider à vous organiser et à fonctionner le plus harmonieusement possible. Nous vous offrons ce soutien de différentes façons. Nous avons une liste de vérification générale des éléments d'intégration que nous vous fournirons dès vos premiers jours sur la plateforme et nous espérons que les listes de vérification et la documentation détaillée vous aideront à naviguer plus facilement dans votre processus d'intégration. D'accord, alors cela résume un peu le soutien que vous obtiendrez par l'entremise de l'équipe Marketing, Services extérieurs. Avant de redonner la parole à Shawna, j'aimerais peut-être vous montrer certains des documents de soutien qui sont déjà disponibles et qui contiennent des informations détaillées que vous pourrez examiner et consulter au fur et à mesure que vous explorerez la plateforme.

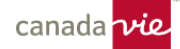

Je suis sûr que certains d'entre vous ont vu la page de renvoi de Marketing, Services extérieurs. Sur cette page, vous trouverez divers renseignements sur bon nombre des plateformes que l'équipe Marketing, Services extérieurs soutient dans le cadre du programme de la trousse d'outils numériques. Certains pourraient inclure Hootsuite et Docs, mais je vais attirer votre attention sur l'onglet Digital Agent et cliquer sur la page *Managing your site*. Si vous vous rendez ici, vous verrez qu'il y a toutes sortes de marches à suivre étape par étape détaillées que vous pouvez consulter. Donc, si vous vouliez, par exemple, vous rappeler comment ajouter à votre page ce bloc de contenu personnalisé que je vous ai montré il y a quelques instants, vous pouvez consulter la marche à suivre qui se trouve ici. Vous y trouverez bon nombre de réponses à vos questions courantes, et nous pouvons vous aider à y naviguer très rapidement pour trouver cette information, mais encore une fois, comme je l'ai dit, nous travaillerons avec vous, communiquerons avec vous et nous veillerons à ce que vous receviez l'information dont vous avez besoin d'une manière simplifiée.

OK. Avant de terminer aujourd'hui, en plus de parler de ces documents de soutien, j'aimerais vous donner les exemples de deux conseillers qui ont très bien utilisé cette plateforme. Le premier est un conseiller de la Canada Vie, et ce conseiller a vraiment, vraiment, persévéré pour créer son propre contenu personnalisé. Il a utilisé un grand nombre de fonctions de la plateforme, et j'espère que vous verrez ici le fait qu'il en a fait un site qui lui est propre. Il y a toutes sortes de contenus personnalisés qu'il a étudiés, rédigés et soumis à des examens de la conformité. Il a créé toutes sortes de pages propres aux produits qui n'étaient pas incluses dans le site de modèles prêts à être utilisés, et il en a fait un site qui lui est propre.

Donc, c'est pour vous qui avez hâte de commencer, vous qui êtes très, très enthousiastes à l'idée d'écrire votre propre contenu personnalisé. J'aimerais aussi vous montrer le site d'un conseiller pour lequel, à première vue, en consultant son site, vous pourriez être tenté de penser qu'il y a eu beaucoup de travail. Eh bien, il a utilisé un grand nombre des pages et des fonctions approuvées au préalable qui sont offertes dès le premier jour et qui sont prêtes à être utilisés, mais il a aussi cherché à obtenir un soutien supplémentaire en matière de conception graphique par l'entremise de l'équipe Marketing, Services extérieurs, et nous l'avons aidé à travailler avec le fournisseur au moyen d'une liste de recommandations standard qui lui a permis de lier son site à sa propre image de marque. Il s'agit d'un conseiller basé à Windsor, en Ontario, et, comme vous pouvez le voir, nous sommes allés voir le fournisseur et nous avons fait en sorte que les éléments sur ses sites Web soient conformes à sa propre image de marque.

Encore une fois, ce que j'espère que vous retiendrez de tout cela, c'est que vous pouvez faire en sorte que votre site vous ressemble grâce à cette plateforme, peu importe ce dont vous avez besoin. Donc, si vous voulez vraiment travailler fort et créer votre propre site Web unique en son genre, vous pouvez le faire. Si vous voulez l'établir, l'oublier et utiliser une grande partie de ce qui est à votre disposition dès le premier jour, et essentiellement l'utiliser comme une carte professionnelle numérique ou un moyen de prospecter des affaires, vous pouvez le faire aussi; il n'y a pas de mauvaise façon d'utiliser la plateforme. Je crois avoir terminé ma démonstration standard de la plateforme. Je vais redonner la parole à Shawna et je suis certain que nous aurons très bientôt une période pour répondre à vos questions.

## **Shawna Ireland :**

Merci, Brad. Est-ce que tout le monde m'entend bien? J'ai eu quelques problèmes techniques. Est-ce que mon micro est ouvert, Brad?

## **Brad Murray :**

Je vous entends très bien, Shawna.

#### **Shawna Ireland :**

D'accord, très bien. Je suis désolée, j'ai eu quelques problèmes techniques étant donné que beaucoup de gens participent à l'appel. Merci beaucoup pour cette démonstration. Elle est géniale. J'ai donc eu une question par l'entremise de la fenêtre de clavardage et je me demande si vous pourriez nous expliquer comment vous êtes arrivé sur le tableau de bord? Est-ce à partir du site de Digital Agent?

#### **Brad Murray :**

Ah, c'est une bonne question et cela en dit vraiment beaucoup sur l'utilité des éléments disponibles dès la première journée, selon moi. Je m'excuse, je vais prendre le contrôle de l'écran à nouveau. Je vais aller sur cette page. Lorsque

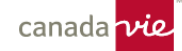

vous adhérerez à la trousse d'outils numériques, vous recevrez un courriel vous fournissant les données d'accès de toutes les plateformes que vous utiliserez et nous vous enverrons également une liste des éléments d'intégration. L'un des premiers éléments de cette liste s'assure que vous pouvez accéder à la plateforme. Il y aura un lien vers ce tableau de bord, et il y a une option ici qui est intitulée : « I forgot my password ». Nous ne donnons pas de mot de passe temporaire. Nous allons tout simplement configurer votre profil et votre site Web, puis nous communiquerons avec vous pour vous dire que vous pouvez y accéder à l'aide de l'adresse de courriel que vous avez indiquée dans votre formulaire d'inscription.

# **Shawna Ireland :**

Essentiellement, une fois que vous aurez ouvert une session, vous accéderez directement à votre tableau de bord.

## **Brad Murray :**

Oui, donc une fois que vous aurez réinitialisé votre mot de passe; le premier jour, c'est ici que vous devrez le faire. Le deuxième jour, vous aurez un mot de passe, vous ouvrirez une session dans le tableau de bord et vous accéderez ensuite à cet écran.

#### **Shawna Ireland :**

D'accord, merci.

## **Brad Murray :**

Je pourrais aussi souligner un autre élément important disponible au premier jour, soit les renseignements de profil à mettre à jour. Il y a une section qui s'appelle *My profile* et vous verrez que vous pouvez y entrer une variété de renseignements personnels; vos titres, vos photos, les renseignements sur vos permis, votre biographie, vos numéros de téléphone et vos pseudonymes de médias sociaux. Je suis donc assez confiant pour dire que la plupart des gens qui choisissent la plateforme se retrouveront très rapidement dans cette section afin de commencer à y ajouter leurs renseignements personnels.

#### **Shawna Ireland :**

Parfait, merci beaucoup! D'accord, je te vole le contrôle de l'écran.

#### **Brad Murray :**

Vas-y.

## **Shawna Ireland :**

Nous allons donc revoir essentiellement ce que nous avons vu jusqu'à présent. Nous venons de passer en revue certains sites Web. J'ai ajouté le lien vers le site Web de Digital Agent à la fenêtre de clavardage. Et c'est là que vous pouvez configurer votre profil. Vous y trouverez du soutien, et du nouveau contenu, parce que, bien sûr, nous recherchons toujours de la nouveauté dans notre contenu. C'est donc à cela que ressemble la page d'accueil. L'autre page pour laquelle vous obtiendrez le lien est celle pour l'ouverture de session, mais c'est sur la page principale que vous trouverez toute l'information sur ce que contient la trousse à outils numériques. Je vais juste l'ajouter à la fenêtre de clavardage. Donc, oui, si vous avez des questions, communiquez avec l'équipe Marketing, Services extérieurs. Sur le site de Digital Agent ou le site de la trousse à outils numériques, vous trouverez tous ces éléments destinés à la création de contenu et à l'apprentissage. Vous y trouverez aussi des vidéos conçus par l'équipe Marketing, Services extérieurs. Elle fait vraiment un travail phénoménal pour donner la liberté aux conseillers de décider des efforts qu'ils désirent mettre et fournit également de l'aide individuelle aux conseillers qui en ont besoin.

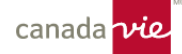

Sur ce, je tiens à rappeler à tout le monde avant que nous passions à la période des questions qu'il y aura une prochaine séance semblable à celle-ci qui portera sur Hootsuite et DOX; elle se tiendra le jeudi 29 septembre, de 13 h à 14 h. Si vous n'avez pas encore reçu le courriel, vous le recevrez bientôt. Si vous l'avez déjà reçu, j'espère que vous l'avez archivé afin que vous n'ayez pas à le rechercher dans Outlook, car il est probablement déjà disparu. Je ne retrouve jamais les courriels lorsque je les recherche dans Outlook. Ils sont sûrement au même endroit que les chaussettes disparues qu'on a mises dans la sécheuse. En tout cas, c'est ce que je voulais dire concernant la prochaine séance. Avez-vous des questions? Nous avons eu beaucoup de questions dans la fenêtre de clavardage, et Scott et Rachel de l'équipe Marketing, Services extérieurs ainsi que, je crois, Brad, sont en train de répondre à quelques-unes d'entre elles. Est-ce que quelqu'un a des questions à poser verbalement à l'équipe Marketing, Services extérieurs ou à moi-même?

## **Eldon :**

Bonjour, Shawna, c'est Eldon. Comment allez-vous?

## **Shawna Ireland :**

Bonjour Eldon. Comment allez-vous?

## **Eldon :**

Ça va, merci. Heureux de vous revoir. Félicitations pour votre nouveau poste!

## **Shawna Ireland :**

Heureuse de vous revoir aussi. Oui, eh bien… Merci. C'est tout frais.

#### **Eldon :**

J'ai une question pour Brad. Je l'ai entrée dans la fenêtre de clavardage. Scott y a répondu, mais j'ai l'impression de ne pas l'avoir bien formulée. Alors, Brad a montré comment prendre un billet de blogue et le publier sur sa page LinkedIn. Et ma question concerne les petits dessins animés sur mon site, sur le site de tout le monde, en fait. Sommes-nous en mesure de les partager sur LinkedIn? Je n'ai pas été capable de le faire. Par contre, je n'étais pas dans la vue édition, je n'avais pas ouvert de session. J'ai seulement essayé à partir de la vue du client de mon site, je suppose. Sommes-nous capables de les partager...

#### **Shawna Ireland :**

Vous voulez partager une vidéo?

#### **Eldon :**

Oui, je veux partager la vidéo sur ma page LinkedIn ou autre.

#### **Brad Murray :**

C'est une bonne question, Eldon. Les vidéos elles-mêmes sont placées sur la page sous forme de blocs ou d'éléments. Vous ne pouvez pas les partager sur vos médias sociaux de la même façon que vous pouvez le faire pour les articles de blogue, mais vous pourriez facilement prendre ce contenu depuis Vidyard et l'ajouter à une publication sur vos médias sociaux. Je tiens à souligner que bon nombre des vidéos *Ask an advisor* que nous publions ont tendance à être intégrées aux articles de blogue auxquels ils sont reliés. Donc, par exemple, vous avez peut-être vu en bas de l'article *Talking to an advisor for the first time* que nous avons examiné ensemble la vidéo *Ask an advisor* qui est intégrée au bas de la page. Ce serait donc un moyen de partager la vidéo, mais la vidéo elle-même ne serait pas intégrée à votre publication sur les médias sociaux. Nous verrions plutôt une image de l'article.

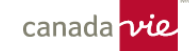

## **Scott :**

Si je peux seulement… Pardon, c'est Scott qui parle. Si je peux seulement ajouter quelque chose. C'est une excellente question. Une partie de ce contenu est disponible sur différentes plateformes également. Les vidéos sont donc en fait publiées sur le site de Digital Agent et vous pouvez les ajouter sur votre site. Elles se trouvent également dans la bibliothèque Hootsuite, dont nous allons parler dans quelques semaines. Il y a donc un moyen simple de partager seulement les vidéos par l'entremise de Hootsuite.

## **Shawna Ireland :**

C'est ce à quoi, je crois, Eldon, je faisais référence lorsque j'ai répondu à la question dans la fenêtre de clavardage. J'ai vu des conseillers partager les vidéos, et maintenant que Scott a clarifié cela, je comprends comment ils ont fait. Les vidéos ne proviennent pas du site. Elles sont partagées par l'intermédiaire de Hootsuite en fonction du sujet qui les intéresse.

#### **Scott :**

Génial.

## **Shawna Ireland :**

Partager ces courtes vidéos, entre autres.

#### **Eldon** :

Je devrais sans doute jeter un coup d'œil à Hootsuite.

## **Shawna Ireland :**

Je suppose que vous devriez aller voir, Eldon. Est-ce que quelqu'un d'autre a une question?

#### **Interlocuteur 5 :**

Oui, comment un client accède-t-il à notre par l'entremise de Digital Agent?

#### **Brad Murray :**

Eh bien, votre site Web Digital Agent est actif sur Internet; tout ce qu'ils ont à faire est de se rendre sur votre adresse Web. Dans ce cas-ci, je vais utiliser le site de Jean Tremblay à titre d'exemple. L'adresse pourrait être, par exemple, advisor.canadalife.com\jeantremblay, ou, et cela fait partie des éléments de votre liste de vérification pour l'intégration, nous pouvons vous aider à trouver un nom de domaine personnalisé, par exemple jeantremblay.com, et à le définir comme adresse Web principale de votre site Web. Est-ce que cela répond à votre question?

#### **Interlocuteur 5 :**

Oui, merci.

#### **Scott :**

Il y a quelques questions également dans la fenêtre de clavardage. Chris demande : « Je suis sûr que c'est différent pour chaque conseiller, mais en moyenne, combien d'heures ou de jours un conseiller doit-il consacrer à la configuration d'un site qui semble bien, avec un peu de contenu? »

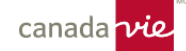

#### **Brad Murray :**

Je vais vous parler du site du conseiller de la Canada Vie que nous avons examiné ensemble. Ce conseiller a consacré un certain nombre d'heures à l'élaboration de son site, mais il l'a fait de façon à obtenir précisément ce qu'il voulait. L'autre exemple que nous avons examiné est le site du conseiller de Windsor. Nous avons simplement guidé ce conseiller à travers sa liste de vérification pour l'intégration standard. Je dirais que du début à la fin, j'ai peut-être eu trois ou quatre réunions distinctes avec lui. Une lors de laquelle je l'ai formé pour utiliser la plateforme, une lors de laquelle nous l'avons aidé avec son nom de domaine et une lors de laquelle nous avons discuté des diverses options qu'il avait en ce qui concerne l'image de marque de son site. Je dirais donc, en moyenne, trois ou quatre heures, mais en fait, nous pouvons y travailler aussi rapidement ou aussi lentement que nécessaire, selon vos besoins. Vous pouvez le configurer à votre gré.

#### **Shawna Ireland :**

Oui, vous le pouvez. Je suis désolée, mais j'aimerais ajouter quelque chose. Oui, vous pouvez remplir votre biographie et ajouter votre photo, donner des renseignements sur vous, peut-être que vous n'avez pas d'équipe et que vous êtes propriétaire unique, donc vous pouvez rédiger votre biographie, ajouter une photo, ajouter ce contenu préparé et il n'y a pas vraiment autre chose à faire. Donc, vous pourriez probablement tout faire en quelques heures, et vous obtiendriez quelque chose de professionnel qui fonctionne sans avoir à y penser, selon l'idée d'un site « configuré et oublié ». Ou bien, vous pouvez passer des heures à le réorganiser, à travailler sur l'image de marque et à le rendre vraiment représentatif de ce que vous offrez. Ce qui est formidable, c'est que si vous êtes super impliqué sur le Web, que c'est la voie que vous désirez que votre entreprise prenne et que vous désirez investir du temps supplémentaire pour y arriver, c'est fantastique. Cependant, si cela ne vous intéresse pas vraiment et que vous voulez seulement que votre site soit actuel et épuré pour que vos clients puissent vous trouver, c'est possible aussi, super facilement. Ed avait une question? Ed a la main levée, la main virtuelle.

## **Scott :**

Je crois qu'Abdulla avait levé la main avant.

#### **Shawna Ireland :**

Oups, désolée… Oups, désolée... Je ne peux voir qu'une seule main.

#### **Abdulla :**

Allô?

## **Shawna Ireland :**

Bonjour.

#### **Abdulla :**

Merci pour votre présentation. J'ai une question au sujet de l'analyse des données à la fin. Comment pouvons-nous trouver les données des gens qui se sont rendus sur notre site Web et comment pouvons-nous les comprendre?

#### **Brad Murray :**

C'est une bonne question. Donc, certains des libellés de ce tableau de bord se passent d'explications. Par exemple, site view signifie que quelqu'un a cliqué sur la page et y est resté. Reach peut se traduire par diverses choses, par exemple, le nombre de personnes qui l'ont vue sur les médias sociaux. Bounce rate est un autre terme utilisé, qui désigne habituellement une personne qui a cliqué sur le site Web, mais l'a quitté immédiatement. Nous vous encourageons à communiquer avec l'équipe Marketing, Services extérieurs pour obtenir des précisions sur ces termes au fur et à mesure

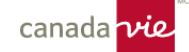

qu'ils se présentent. Mais je pense que les libellés de certaines données se passent d'explications; nous vous aiderons avec ceux qui sont moins évidents.

## **Shawna Ireland :**

Ed, aviez-vous une question?

# **Ed :**

J'ai une question sur les ressources destinées aux clients et l'ouverture de session de ceux-ci. Sur mon site Web, il y a six types d'ouverture de session; GroupNet, SRC et les fonds synchronisés avec mon compte, si je comprends bien.

## **Brad Murray :**

Oui.

## **Ed :**

Pourriez-vous passer en revue brièvement VIT Net, le Portail de l'assurance créances et Constellation? Je ne suis pas sûr de comprendre ces trois éléments, et ma deuxième question est la suivante, si je n'en veux pas ou que je n'en ai pas besoin, puis-je les supprimer moi-même ou est-ce une caractéristique permanente?

## **Brad Murray :**

D'accord, eh bien, je vais parler de la page d'ouverture de session des clients, puis je demanderai à mon collègue, Scott, de vous parler de certains liens précis. La page d'ouverture de session des clients existe maintenant en tant que page préautorisée. Et l'une des caractéristiques de cette page est que sa forme actuelle ne peut pas être modifiée. Cependant, il y a un « mais ». Il existe une fonctionnalité permettant d'accéder à un modèle de page vide dans la plateforme. Donc, ce que vous pourriez faire, c'est recréer très rapidement la page et ensuite supprimer le contenu préautorisé que vous ne voulez pas.

Je vous ai montré l'endroit où vous pouvez accéder aux vidéos dans la bibliothèque de contenu. Il y a une autre section qui catalogue très précisément tous les produits, les services relatifs aux produits et le contenu préautorisé qui figurent sur ces pages. Donc, j'aimerais que vous compreniez que rien ne disparaît vraiment de votre site Web, d'une certaine façon. Vous pouvez supprimer certaines pages préautorisées et les recréer, mais les blocs eux-mêmes ou les éléments de contenu qui se trouvent sur la page peuvent être intégrés très rapidement et organisés, comme je l'ai montré au début de la séance.

## **Scott :**

Brad, voulez-vous que je vous parle des liens eux-mêmes?

## **Brad Murray :**

Oui. Je crains de ne pas trop connaître VIT net.

#### **Scott :**

C'est quelque peu embarrassant, mais moi non plus. Donc, essentiellement, les identifiants des clients que nous avons choisis, nous ne faisons que les reproduire sommairement à partir du site de la Canada Vie, mais c'est un sujet pour lequel nous aimerions évidemment obtenir vos commentaires. Si ces identifiants ne vous conviennent pas ou si vous aimeriez avoir quelque chose de différent, notre équipe peut vous aider à créer votre propre page personnalisée vers laquelle vous aimeriez diriger les ouvertures de session. Nous pourrions également mettre à jour cette page préautorisée si elle ne convient pas. Par conséquent, si vous avez des préoccupations au sujet de ce contenu, communiquez avec nous pour nous en informer et nous veillerons à mettre la page à jour.

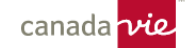

# **Brad Murray :**

Oui. D'accord, merci. Ça me va.

# **Scott :**

Merci.

## **Shawna Ireland :**

Pardon. Permettez-moi de vous interrompre un instant. Il est bientôt 14 h. Cette conversation est fantastique. Nous recevons beaucoup de questions C'est formidable! En plus des outils, nous élaborons toujours des séances de formation et des moyens d'aider les conseillers à faire croître leurs affaires, surtout en ligne. C'est l'une de nos grandes priorités, et nous y travaillons très fort. Et j'aimerais que vous complétiez un sondage que je vais partager dans la fenêtre de clavardage, vous n'avez qu'à cliquer dessus. Il s'agit essentiellement d'un sondage sur la séance, sur les outils. Il vous faudra donc probablement environ une minute et demie pour le remplir. Nous continuerons donc avec les questions et les commentaires, mais si vous voulez bien cliquer sur le sondage et le remplir pour nous afin que nous puissions faire les choses différemment ou vous offrir plus. Peu importe ce dont vous avez besoin. Nous sommes vraiment ouverts aux demandes des conseillers. Veuillez donc répondre à notre sondage. Aidez-nous à vous aider. D'accord, voilà. Le vert. Quoi qu'il en soit, continuez.

# **Scott :**

Je crois qu'il n'y a plus de questions dans la fenêtre de clavardage. Je crois que nous avons répondu à toutes les questions.

## **Shawna Ireland :**

OK.

## **Brad Murray :**

Je vois en fait un commentaire ici qui concerne les frais d'accès à Digital Agent. Vous adhéreriez à Digital Agent par l'entremise du programme de trousse à outils numériques. Le coût de la plateforme elle-même est, je crois, d'environ 50 \$ par mois.

## **Scott** :

Oui, c'est exact. 50 \$ par mois. Certains rabais sont offerts par l'entremise de la trousse à outils numériques, mais ils n'ont malheureusement rien à voir avec notre équipe. Nous n'avons donc pas trop de renseignements à ce sujet, mais si vous consultez la page d'accueil de la trousse à outils numériques, vous y trouverez des renseignements sur les rabais qui pourraient s'appliquer. Cependant, le prix de base est de 50 \$ par mois.

## **Shawna Ireland :**

Richard demande : « Quand le conseiller fait-il son parcours de changement d'image de marque? Devrions-nous commencer à utiliser Digital Agent pendant ce parcours? » Dans le cadre du parcours de changement de l'image de marque des conseillers, devrions-nous configurer notre site Digital Agent? Par la suite, vous n'auriez pas à le refaire. Déterminez d'abord votre image de marque afin que vous n'ayez pas à refaire le site.

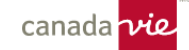

## **Scott :**

Absolument! Ou, si vous êtes l'un des rares conseillers qui utilisent encore la marque Freedom en tout temps, vous pouvez nous contacter. Si vous êtes en train de changer votre image de marque, nous pouvons vous aider à cesser d'utiliser la marque Freedom sur la plateforme.

#### **Shawna Ireland :**

OK. Avons-nous d'autres questions? Chad, ou quelqu'un d'autre, veut-il lever la main? Sinon, je vous redonnerai quelques minutes de votre jeudi après-midi, à condition que vous répondiez au sondage. Si vous ne le faites pas, je garde les cinq minutes.

## **Brad Murray :**

Veuillez envoyer vos questions sur la plateforme à la boîte de réception de Marketing, Services extérieurs; nous nous ferons un plaisir de vous fournir des réponses détaillées qui vous aideront à prendre une décision éclairée.

## **Shawna Ireland :**

Absolument, et encore une fois, je tiens à remercier chacun d'entre vous pour votre présence et pour avoir pris une heure complète de votre journée, ainsi que toutes les personnes de l'équipe Marketing, Services extérieurs qui ont travaillé à ce que tout le monde soit prêt et actif en ligne et pour aider les conseillers à obtenir plus de clients potentiels. Sur ce, merci beaucoup à tous, je vous souhaite un merveilleux jeudi après-midi, un merveilleux vendredi et une merveilleuse fin de semaine. Merci beaucoup!